# Benutzung von "fit for IT 3" am iPad von apple

"Fit for IT 3" ist in Module eingeteilt. Jedes Modul hat eine Nummer (siehe Lehrplanübersicht nächste Seite), z.B.

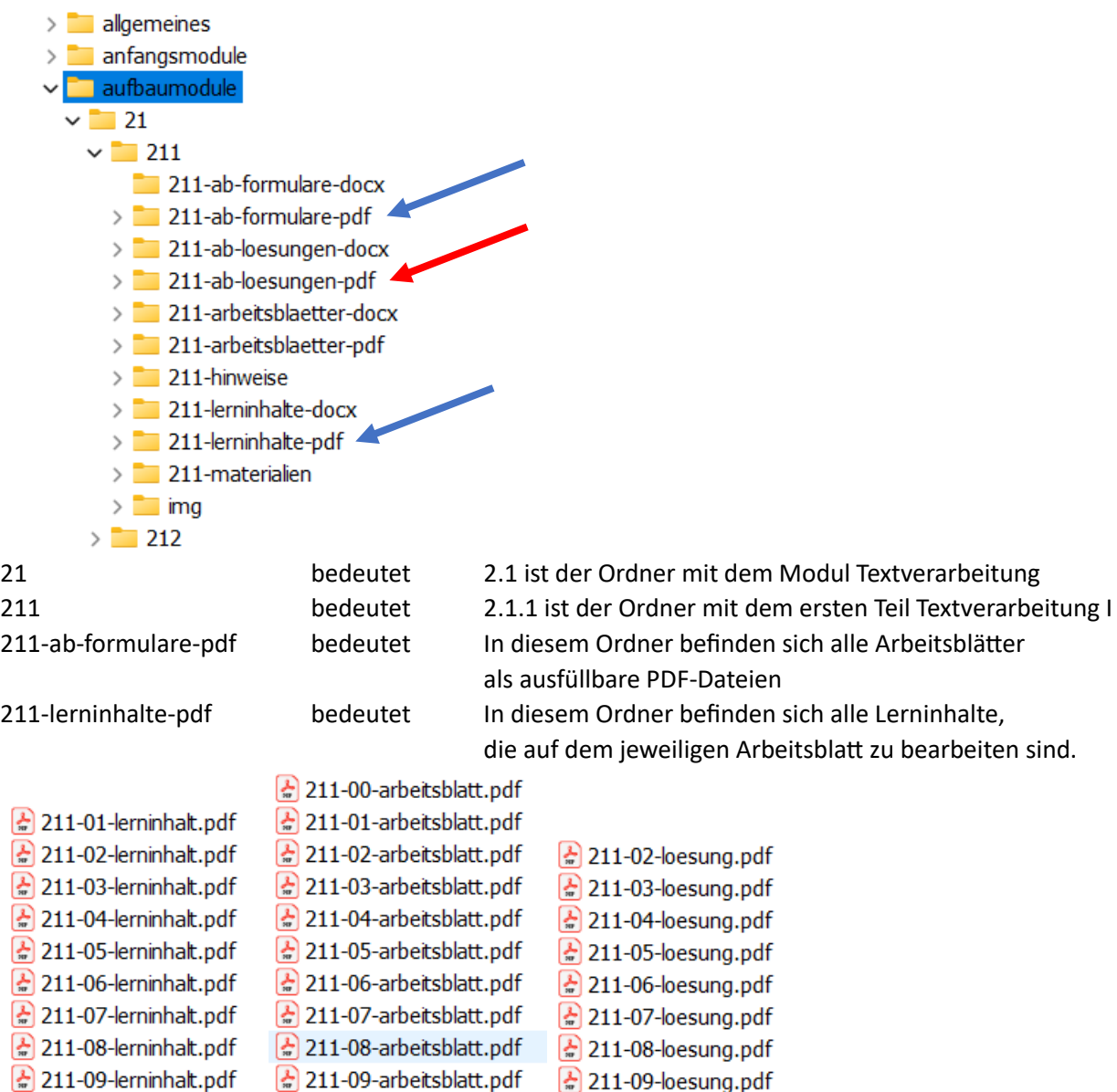

#### usw.

Für den normalen Unterricht benötigt man nur die beiden Ordner mit den PDF-Dateien (blaue Pfeile oben), die man den Schülern im Schul-Netz zur Verfügung stellt. Wenn es methodisch geboten ist, kann man den Schülern auch den Ordner mit den Lösungen (roter Pfeil oben) freigeben.

Die Schüler kopieren diese Dateien mit einem der Programme, die auf ihrem apple-iPad installiert sein müssen:

- **PDF-Max** (damit kann man direkt in den Schreibfeldern editieren)
- **Good Notes** (damit kann man per Hand oder Tastatur Schreibfeldern erstellen)

auf ihren Rechner und können diese damit bearbeiten und bei sich wieder abspeichern. Leider lässt Adobe Acrobat auf dem iPad keine Editierfunktion zu (anders als am Mac oder PC oder auch Android-Tablets).

Bei dieser vereinfachten Unterrichtsmethode, die sich in der Praxis bei iPad-Schulen sehr bewährt hat, hat der Schüler kein Menü zur Verfügung und er braucht auch nicht das komplette "fit for IT 3" System zu kopieren. Der Lehrer hingegen kann mit einem Beamer oder Großbildschirm natürlich über einen Mac oder PC das komplette System einschließlich Menü nutzen und die Schüler leiten.

Außerdem gibt es auf Wunsch für komplett lizenzierte Schulen auch einen direkten Online-Zugang zu **fit for IT3** vom Verlags-Server. Hier können dann iPad-Benutzer direkt zugreifen.

## Beispiel für "Goodnotes"

#### Erster Schritt:

"Goodnotes" starten und zu "Dokumente" gehen In Dokumente die Ordner (=Hefte) anlegen,

z.B. 8. Klasse IT

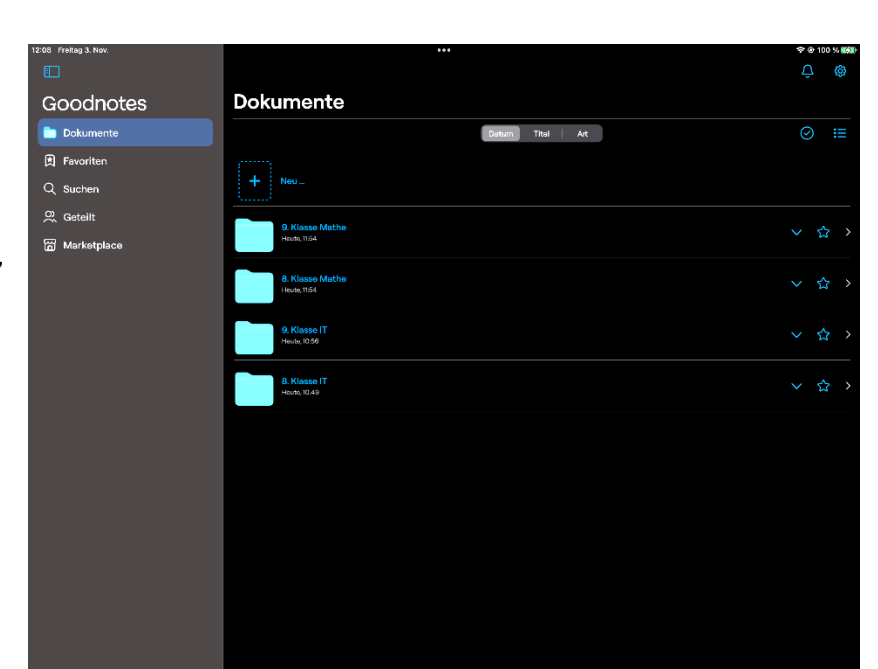

## Zweiter Schritt:

Den Ordner 8. Klasse IT öffnen Über "+ Importieren" die Dateien vom Klassenserver holen (öffnen), die der Lehrer vorher bereitgestellt hat. Diese werden dann lokal auf dem iPad beim Programm "Goodnotes" im Verzeichnis "8. Klasse IT" gespeichert.

Man sieht dann alle zuvor kopierten Dateien.

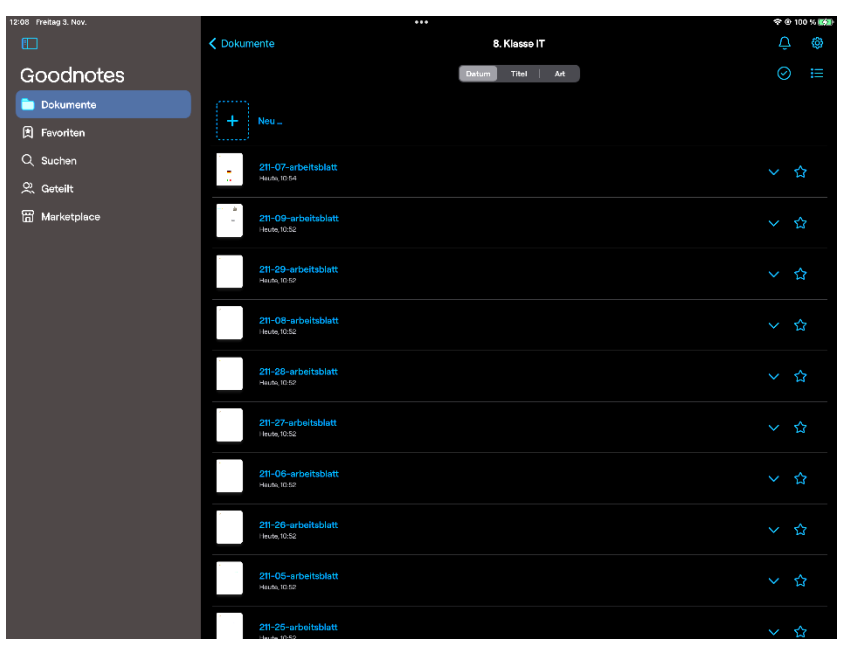

Dritter Schritt:

Die zu bearbeitende Datei (hier 211-07) öffnen. Sie kann nun beschriftet werden, außerdem sind verschiedene Zeichnungen möglich.

Beim Schließen der Datei werden die Änderungen automatisch gespeichert.

Man kann gleichzeitig mehrere Dateien öffnen, z.B. Lerninhalte und Arbeitsblatt-Formular, und so effektiv arbeiten.

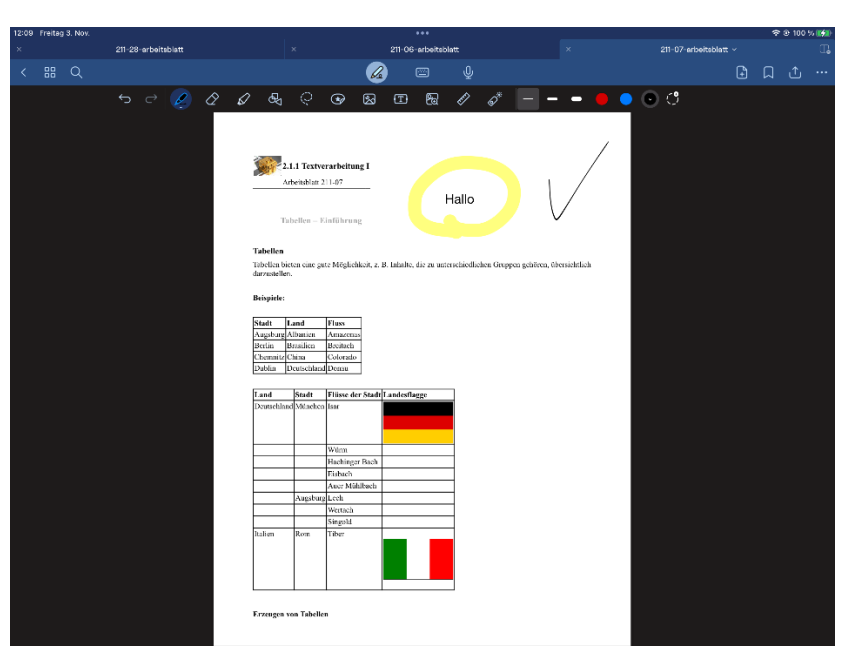